1. На пульте нажимаем кнопку с изображением шестеренки

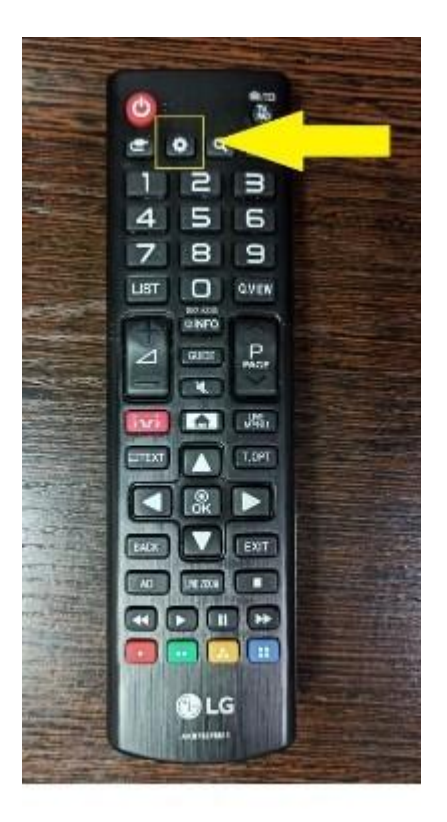

2. На экране тоже выбираем шестеренку **"Все настройки"**

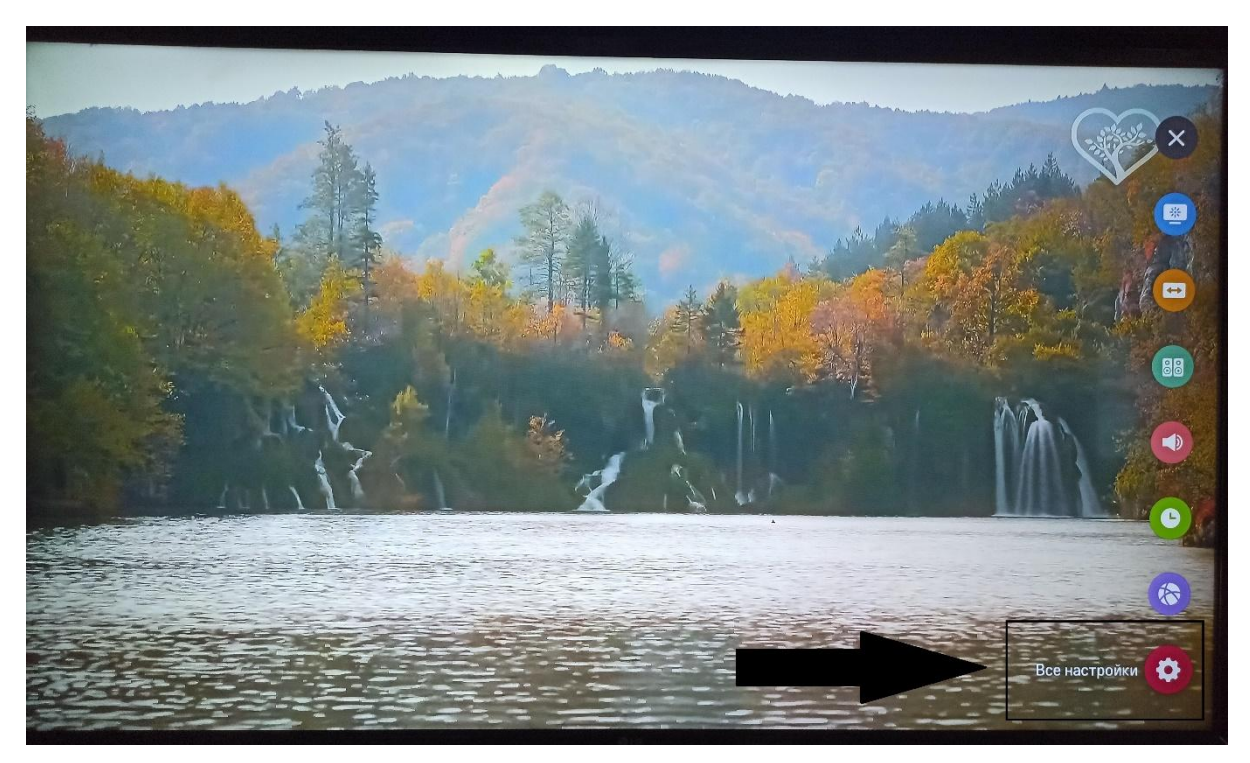

3. В меню выбираем **"Каналы"** (изображение спутниковой антенны)

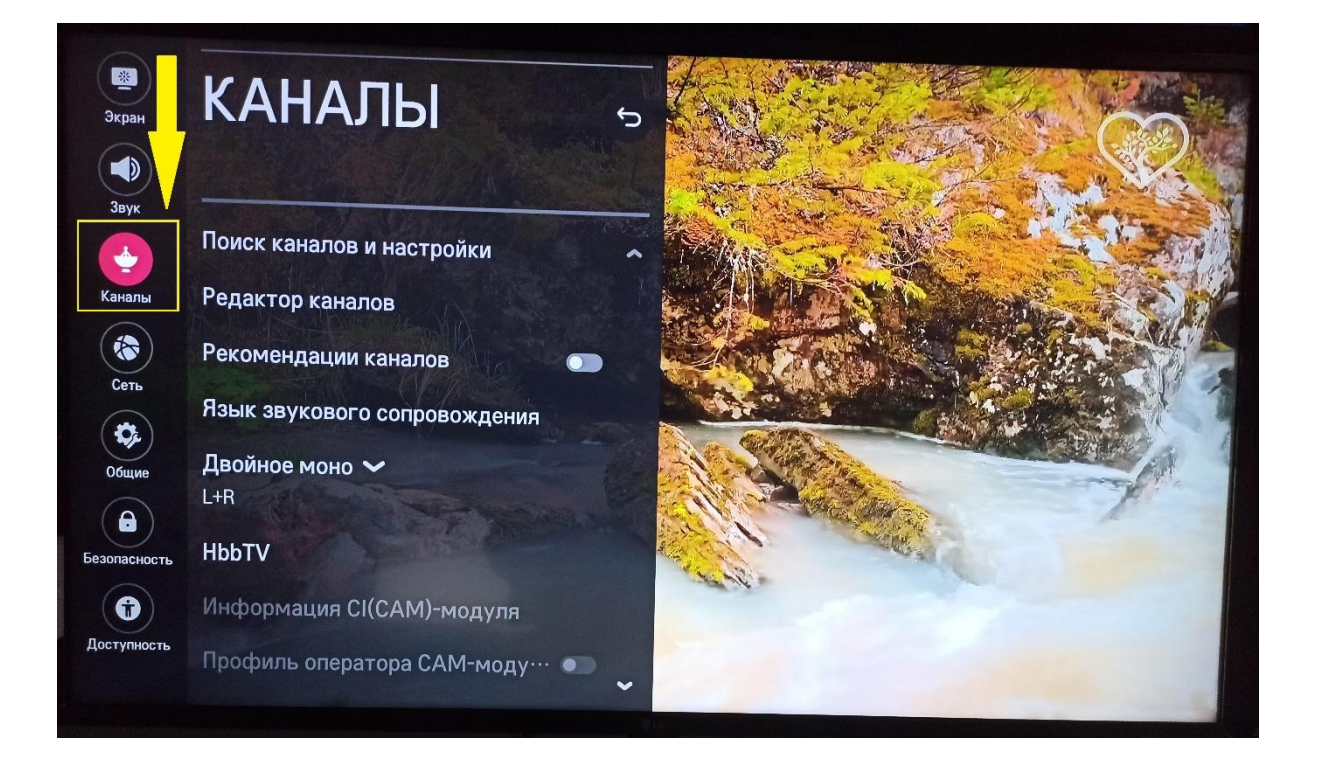

4. В открывшемся меню **"Поиск каналов и настройки"**

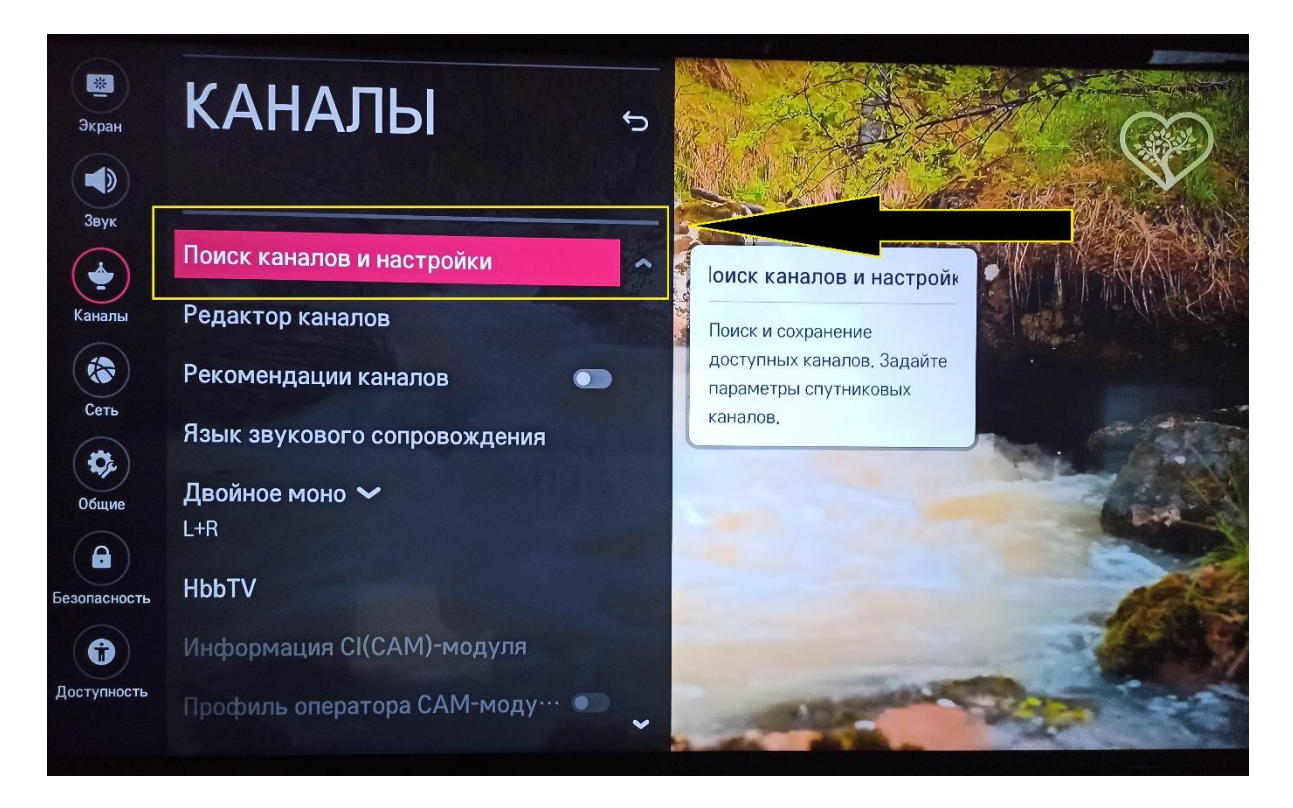

5. Далее выбираем **"Автопоиск"**

## ПОИСК КАНАЛОВ

## **Автопоиск**

Ручной поиск

Режим приёма ~ Каб. ТВ(DVB-С и Аналог)

Обновление списка каналов

Тест сигнала

6. Ставим галочку напротив "Каб.ТВ (DVB-С и Аналог)", после спускаемся вниз и жмем кнопку "Далее"

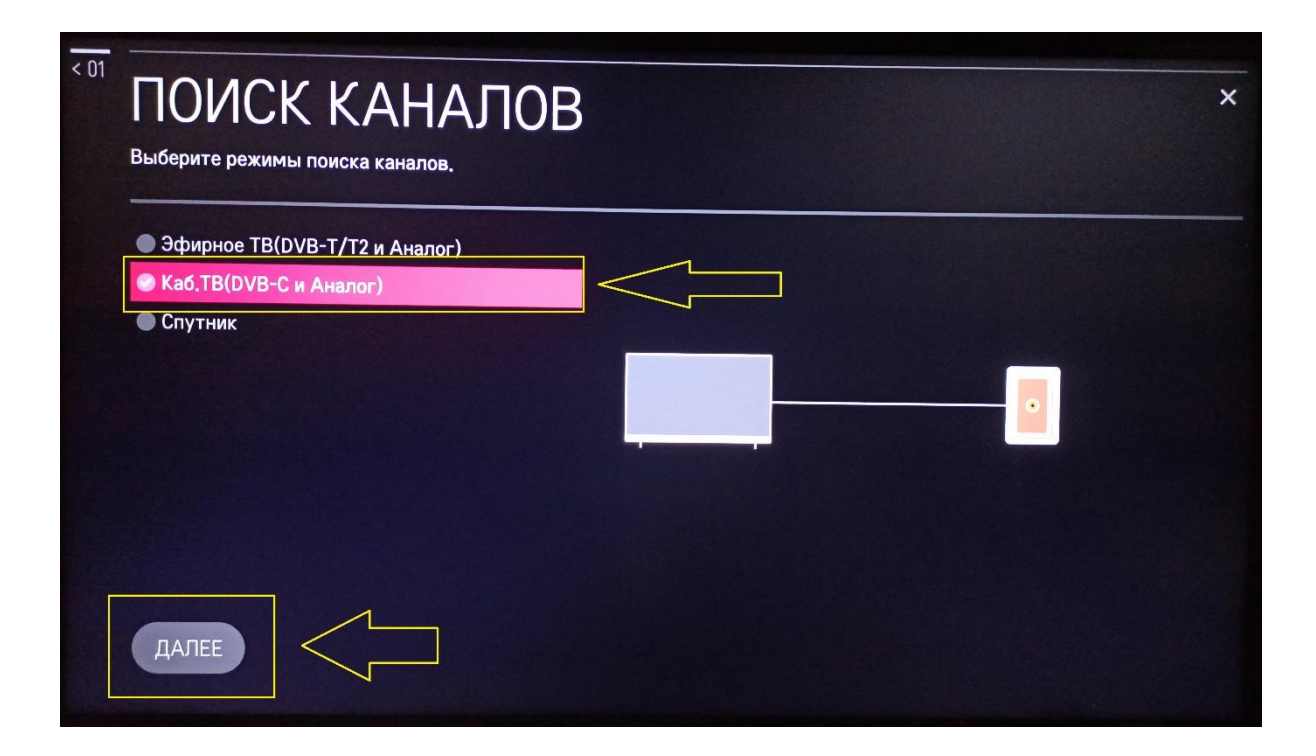

7. Выбираем **"Другие операторы"**, жмём **"Далее"**

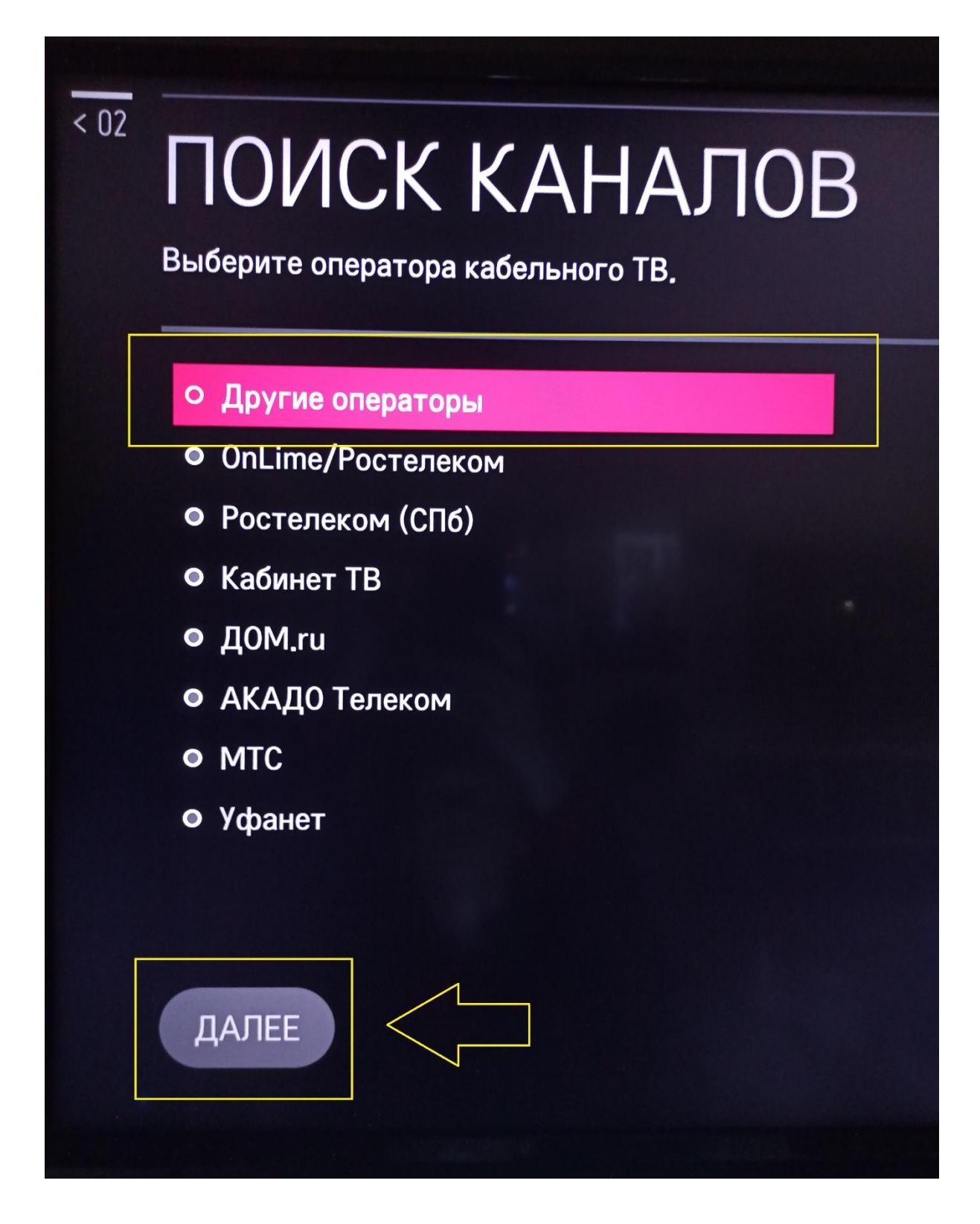

8. Оставляем параметры настройки, как на картинке и снова жмём "Далее"

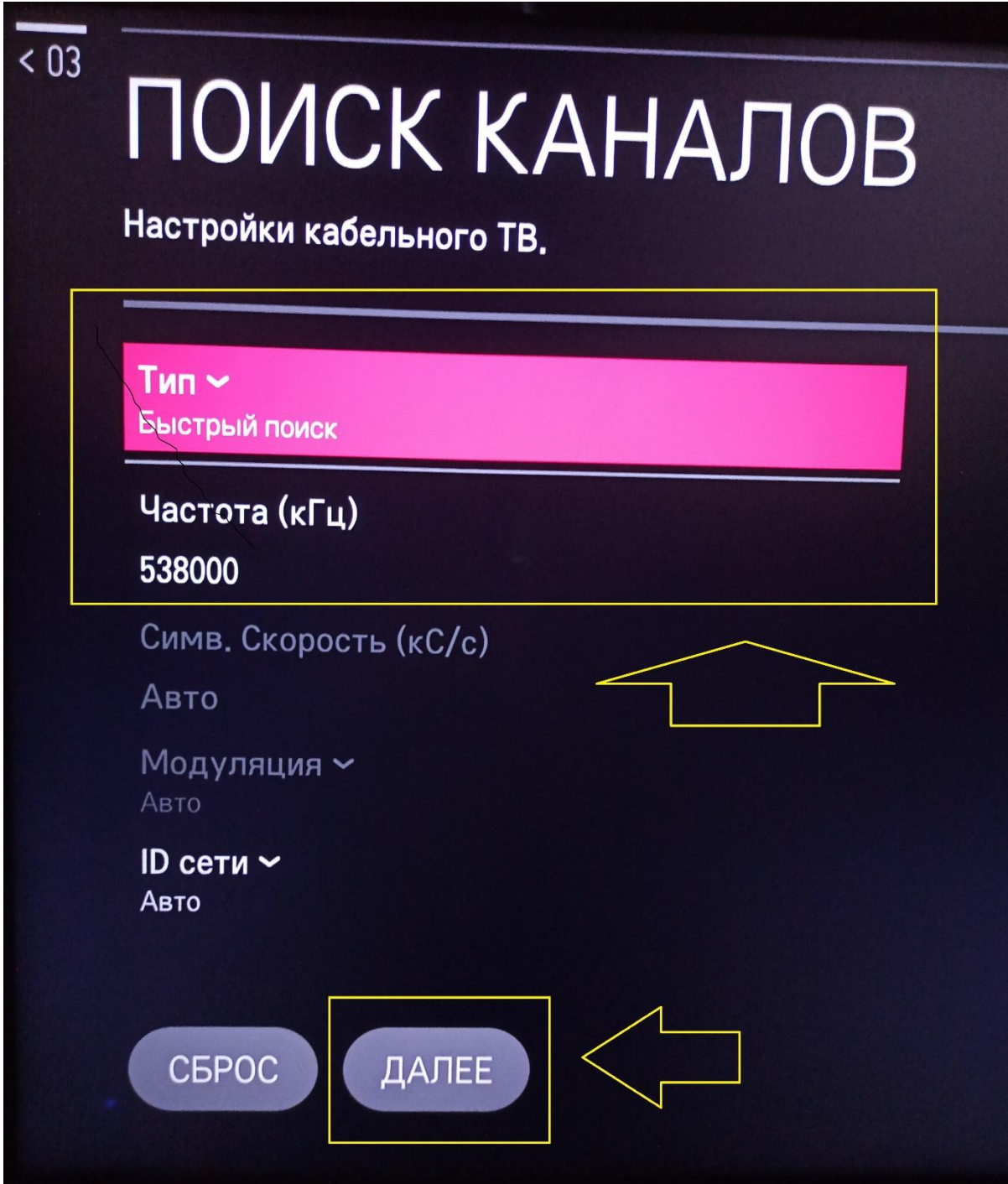

9. В следующем меню галочки НЕ СТАВИМ (без галочек) и жмём "Далее"

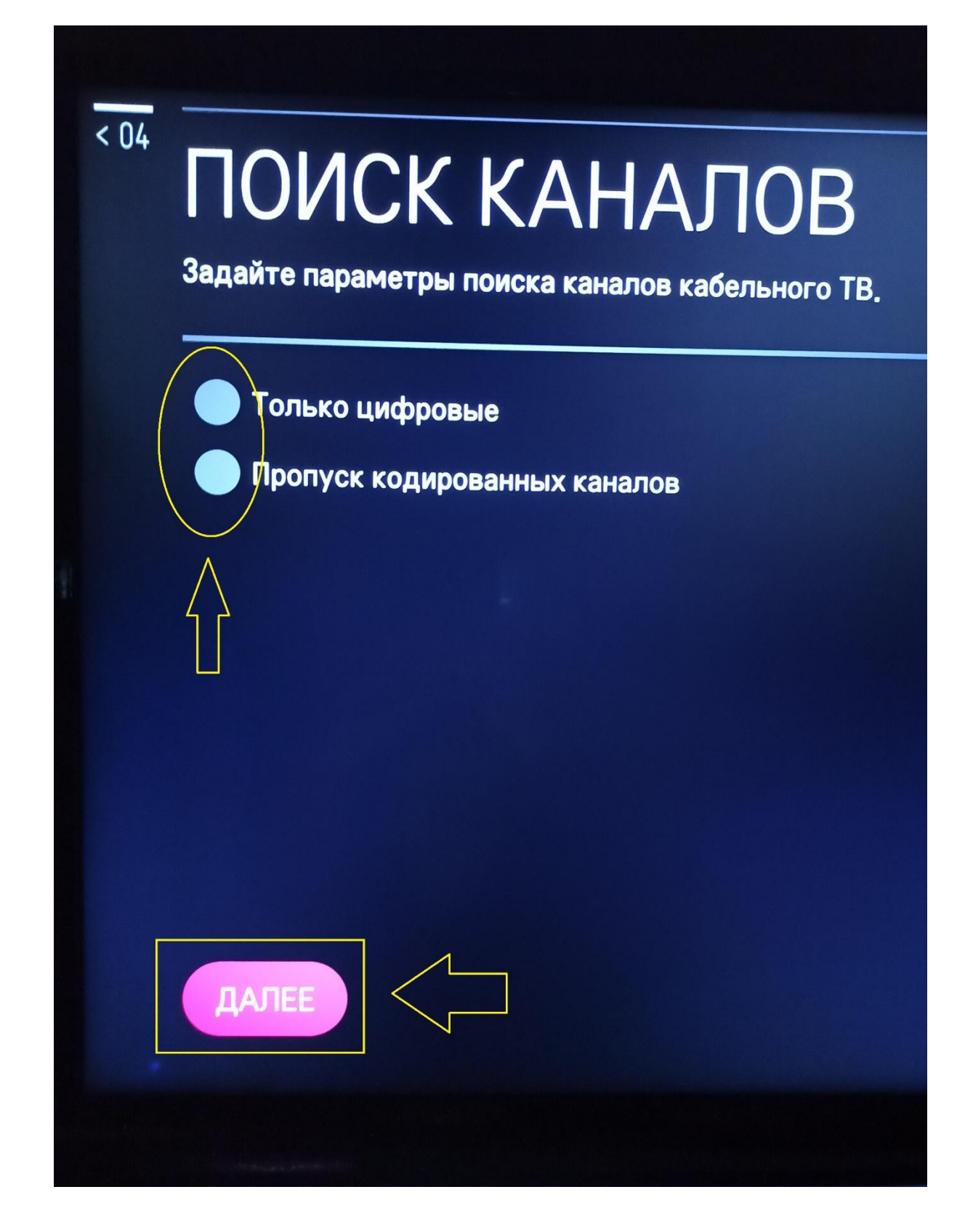

10. Ждем когда линия достигнет 100% и жмем кнопку **"Готово"**

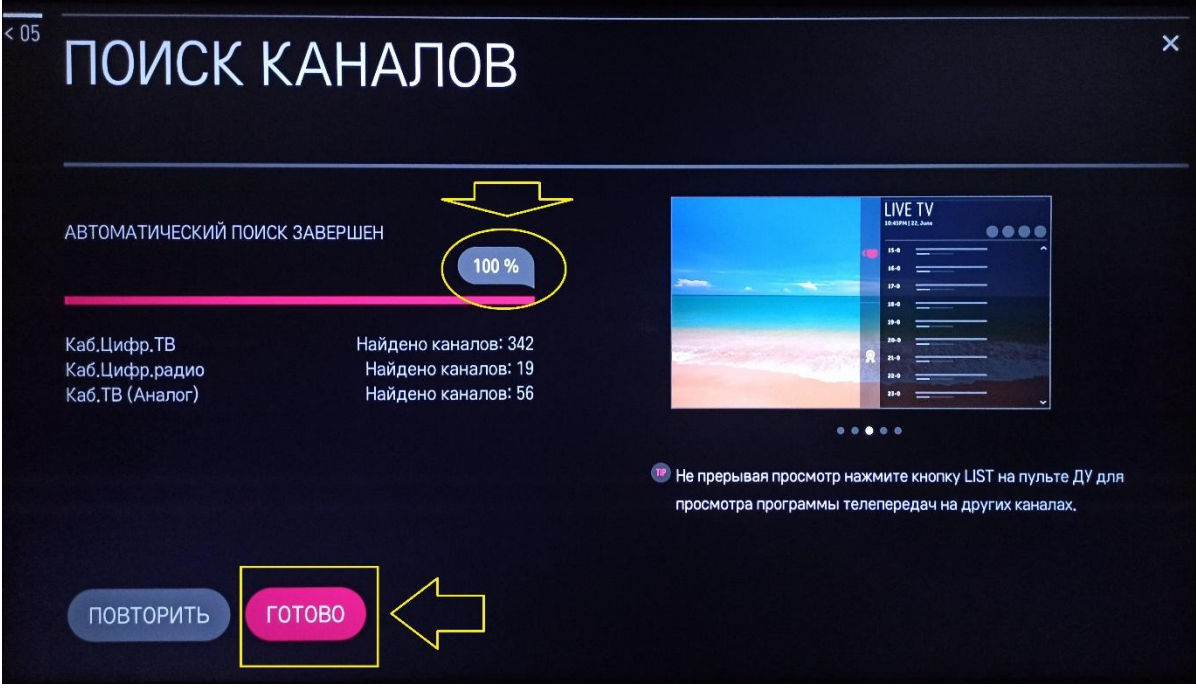

Поздравляем, всё готово!